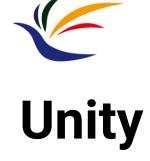

# Multimedia Techniques & Applications Yu-Ting Wu

#### Introduction

#### Game engine

 A software framework primarily designed for the development of video games, and generally includes relevant libraries and support programs

#### Top game engines

- Unity
- Unreal Engine (UE)
- Amazon Lumberyard
- CryEngine
- GameMaker: Studio
- Godot
- Cocos2d

### **Unity v.s. Unreal Engine**

## Blender Classroom Demo

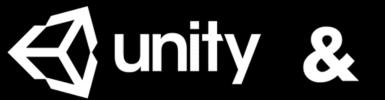

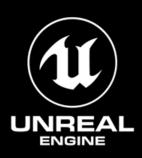

### **Unity v.s. Unreal Engine (cont.)**

|      | Unreal Engine                                                                                                    | Unity                                                                                                    |
|------|----------------------------------------------------------------------------------------------------|----------------------------------------------------------------------------------------------------|
| Pros | <ul> <li>Better rendering quality</li> <li>Better material editing<br/>system</li> <li>Blueprint for prototype</li> </ul> | <ul> <li>Easier to learn</li> <li>Easier to deploy to<br/>various platform</li> <li>More online resource</li> </ul> |
| Cons | <ul><li>Steeper learning curve</li><li>Fewer online assets</li></ul>                                                      | Lower rendering quality                                                                                             |

# **Unity**

### **Unity Overview**

Unity event order list (lifecycle flowchart)

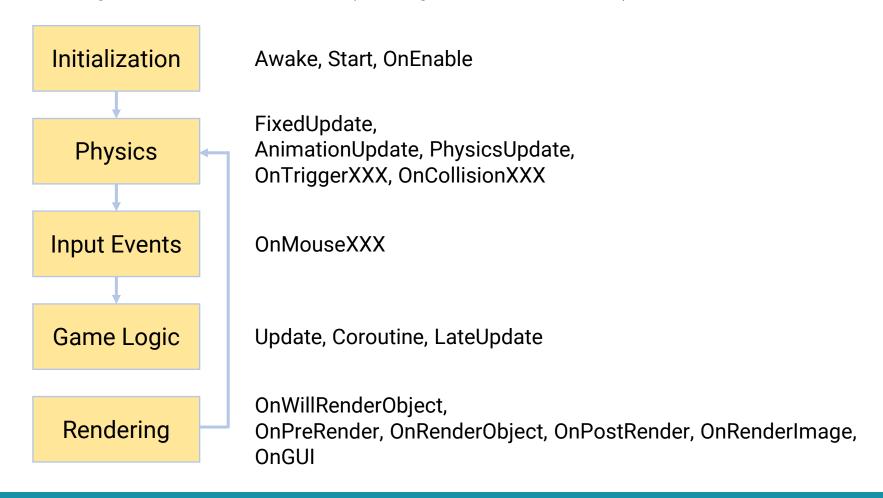

### **Unity Overview (cont.)**

**Custom** 

**Built-in** 

Component-based (C# scripts)

Scene (Level) **Level Manager Objects Objects Objects Objects** (Actors, Env.) (Camera) (Lights) (Particles) Light **ParticleSystem** MeshFilter Camera Renderer MeshRenderer Behavior1 **Behavior1** Collider **Behavior1** Rigidbody **Behavior1 Behavior2 Game Manager** 

### **Unity Overview (cont.)**

Component-based (C# scripts)

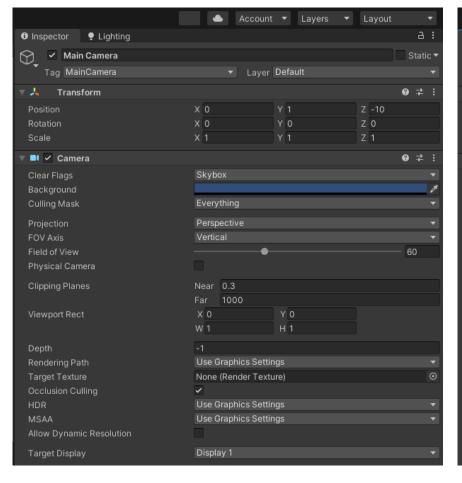

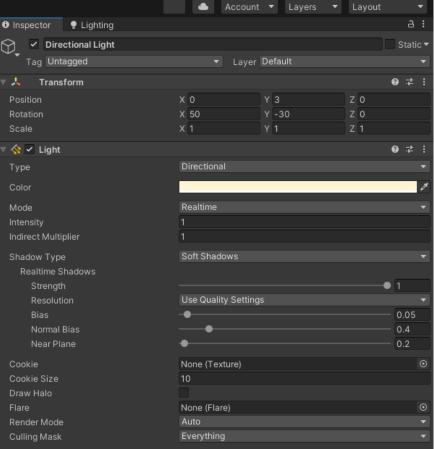

#### **Download Unity (1)**

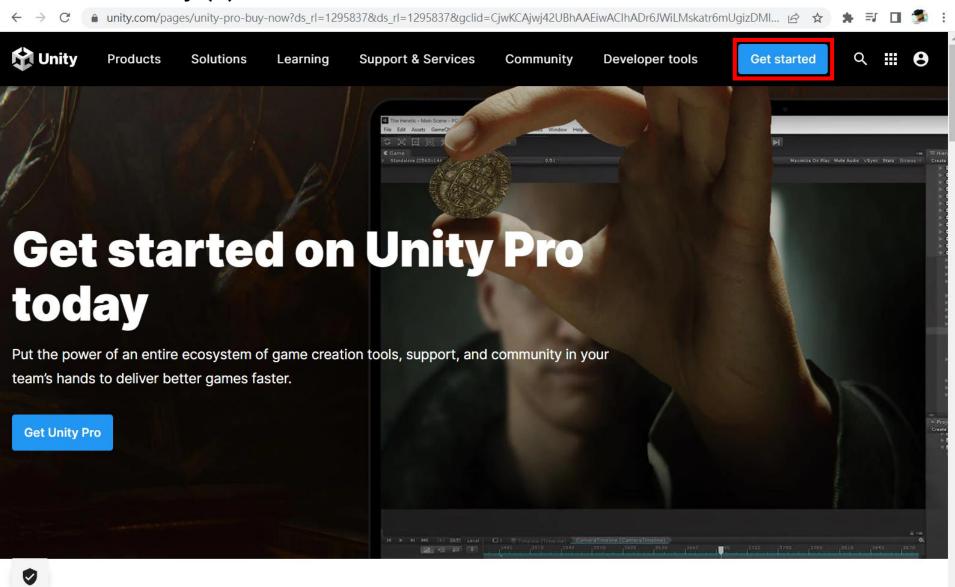

#### **Download Unity (2)**

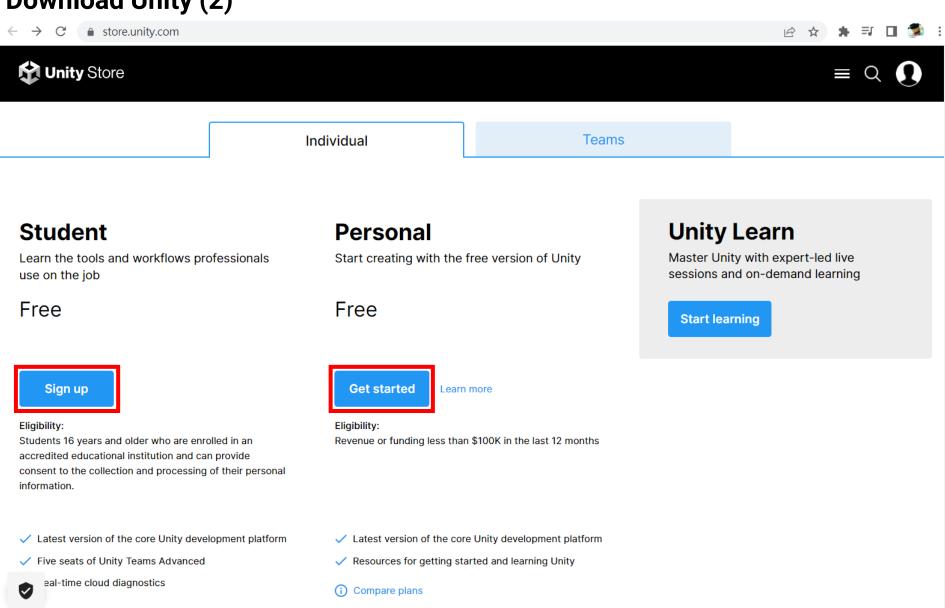

#### **Download Unity (3)**

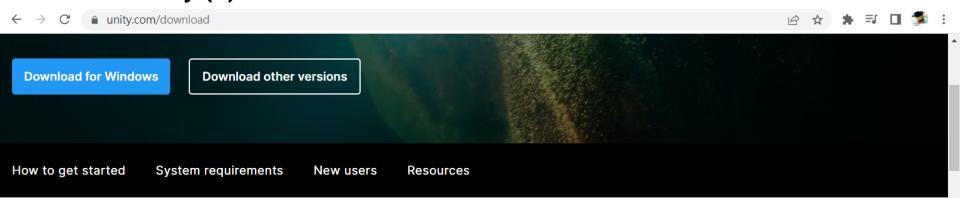

# **Create with Unity in three steps**

#### 1. Download the Unity Hub

Follow the instructions onscreen for guidance through the installation process and setup.

Download for Windows
Download for Mac
Instructions for Linux

### 2. Choose your Unity version

Install the latest version of Unity, an older release, or a beta featuring the latest indevelopment features.

Visit the download archive

#### 3. Start your project

Begin creating from scratch, or pick a template to get your first project up and running quickly. Access tutorial videos designed to support creators, from beginners to experts.

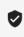

#### Unity Hub (1)

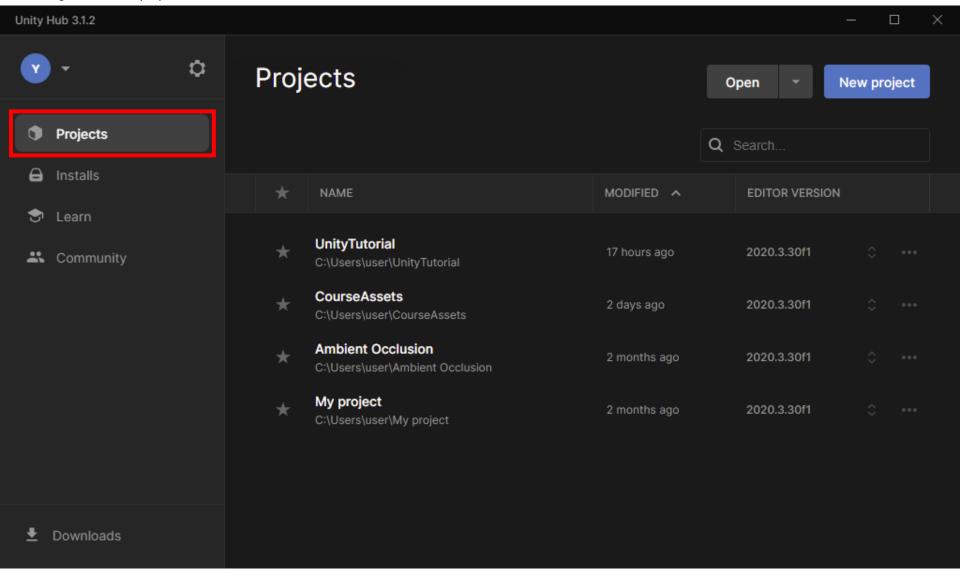

#### Unity Hub (2)

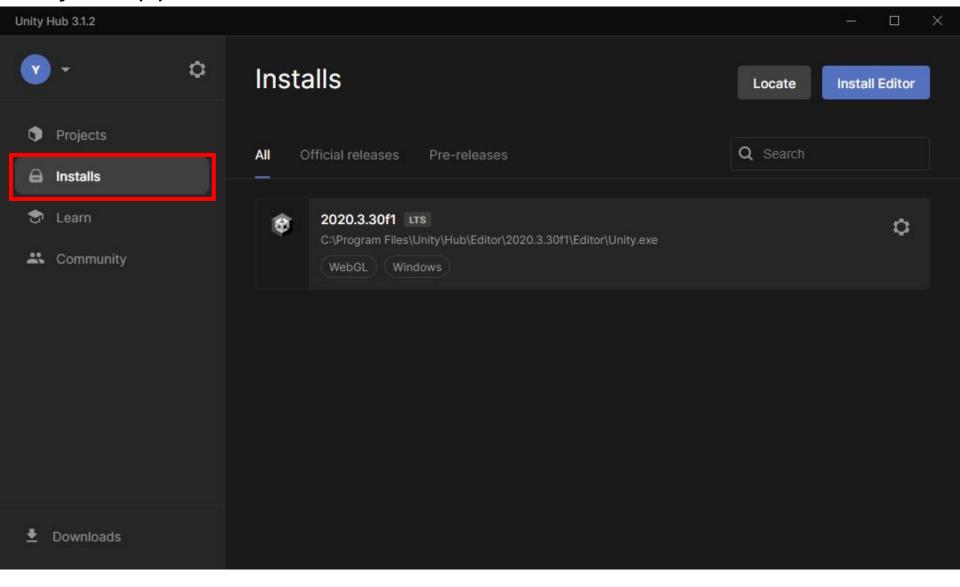

#### Unity Hub (3)

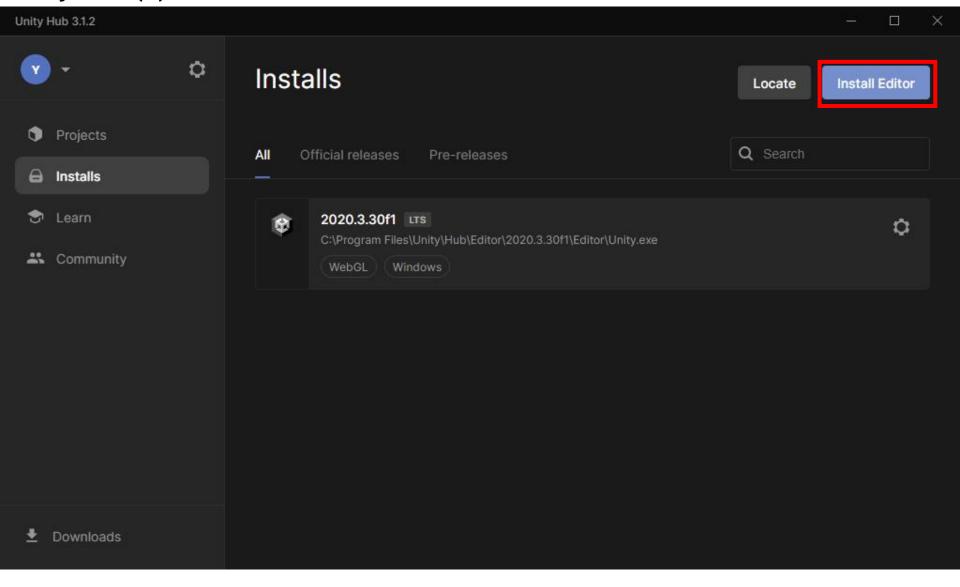

#### Unity Hub (4)

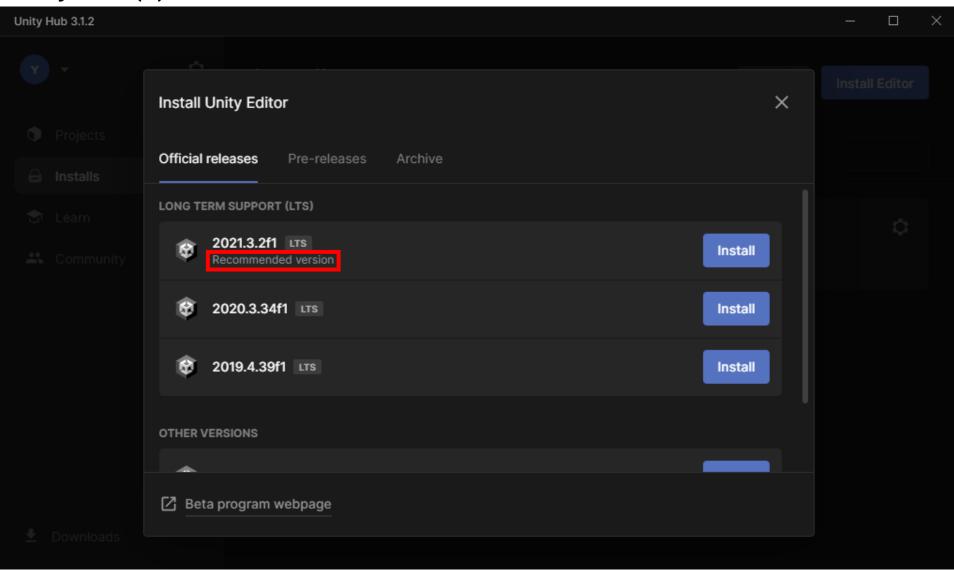

#### Unity Hub (5)

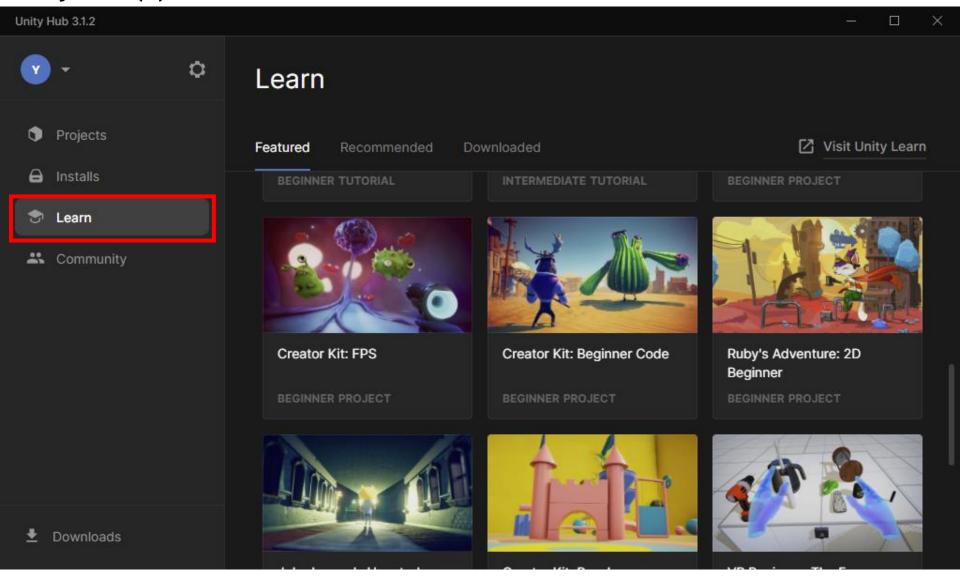

#### Unity Hub (6)

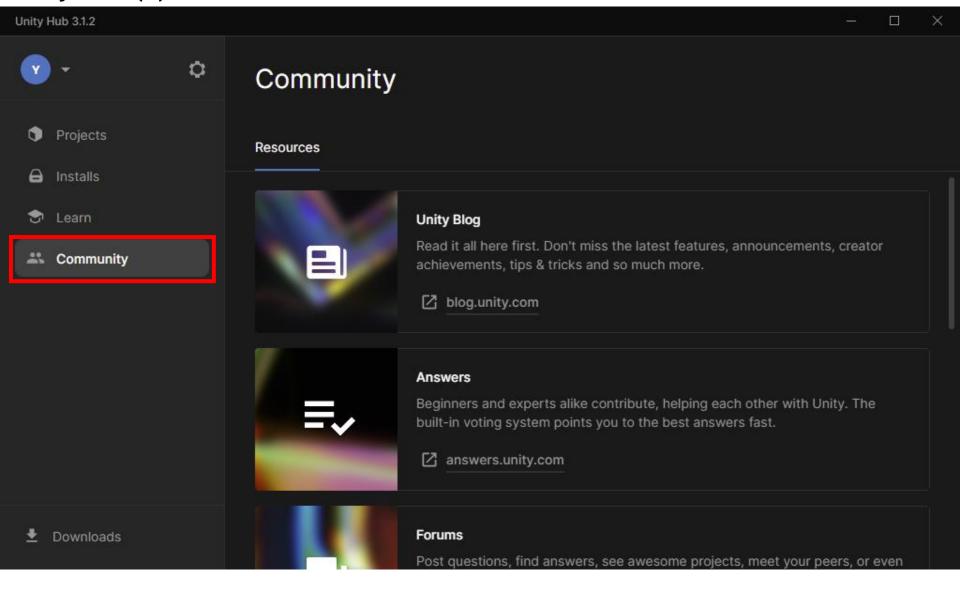

#### **Create a new project (1)**

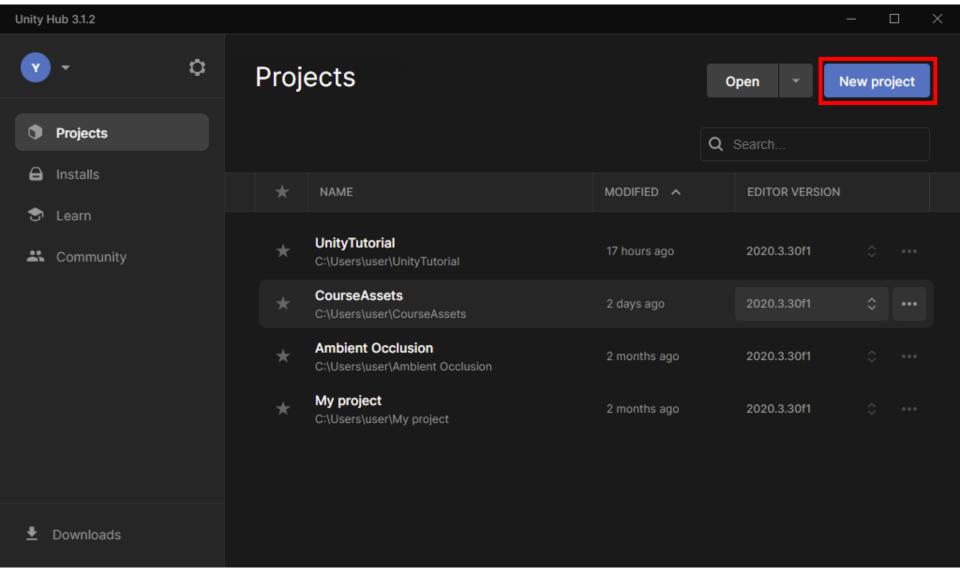

#### Create a new project (2)

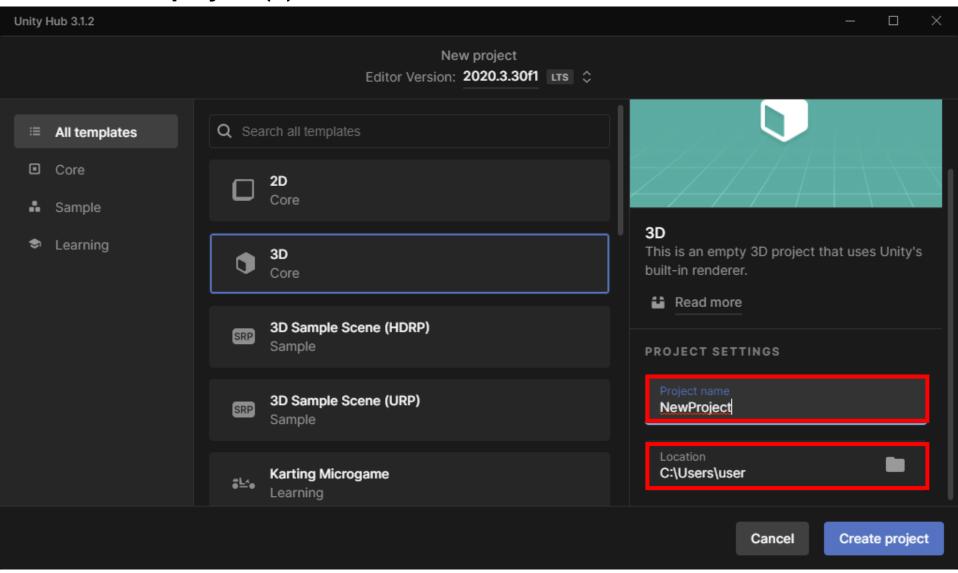

## **Unity Editor**

#### **Editor layout**

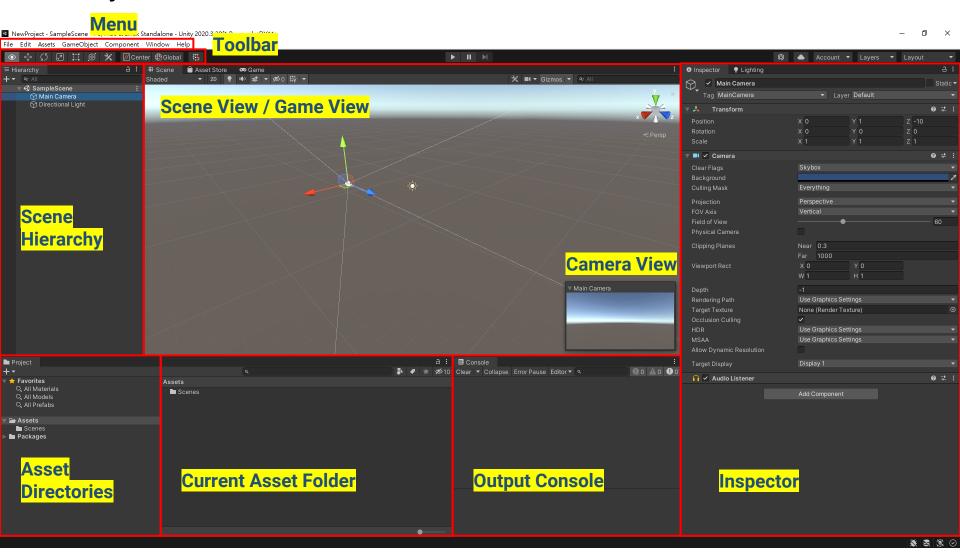

#### Scene

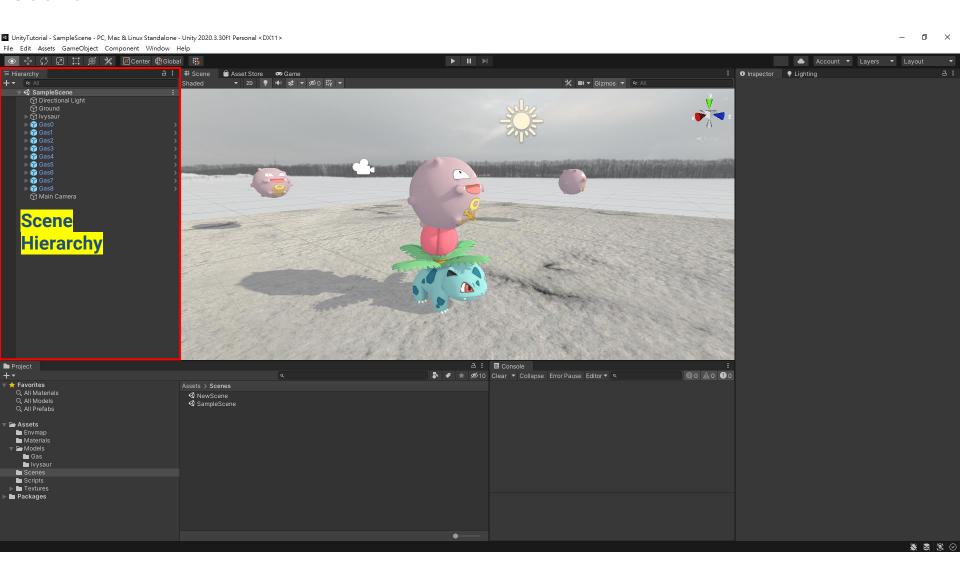

#### **Object**

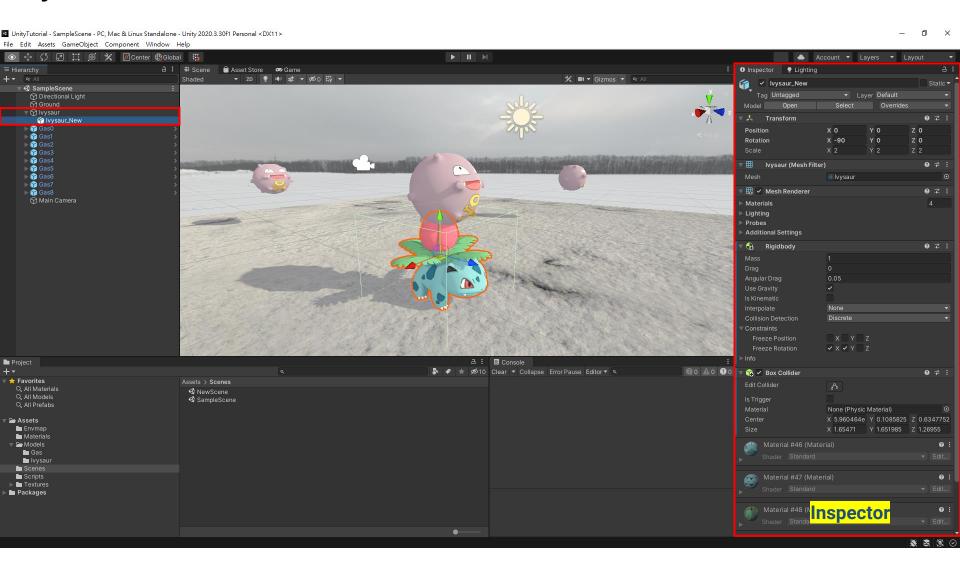

#### Camera

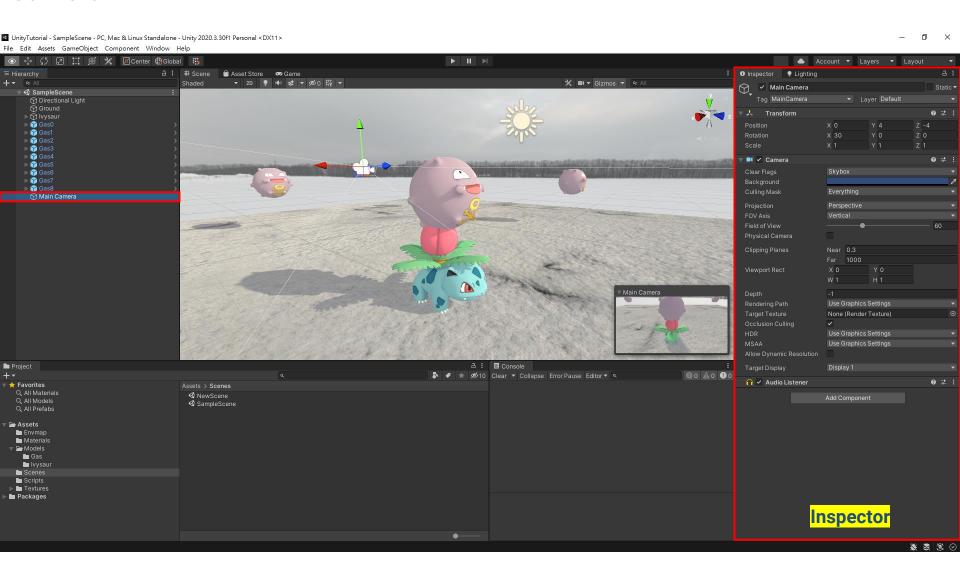

#### Light

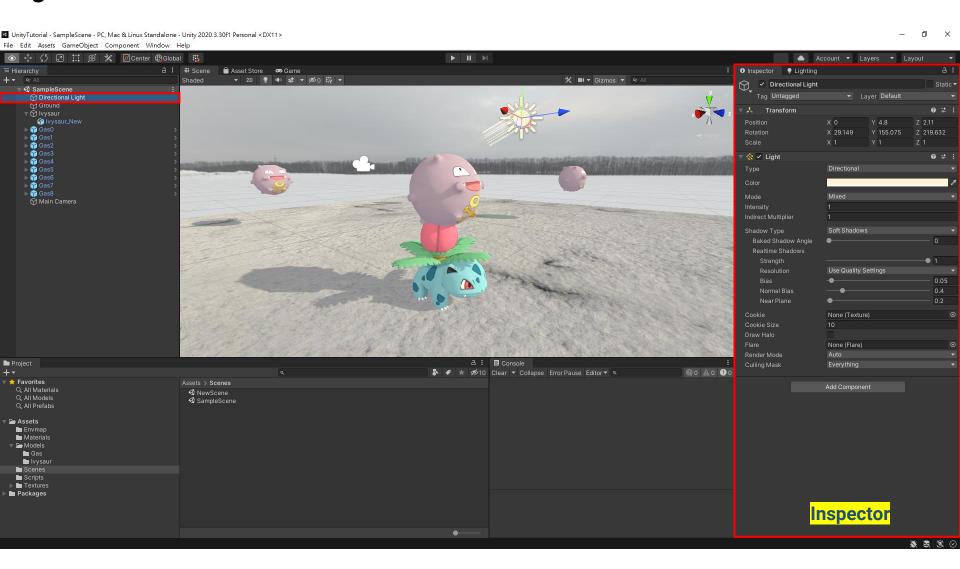

#### Hierarchy and transform

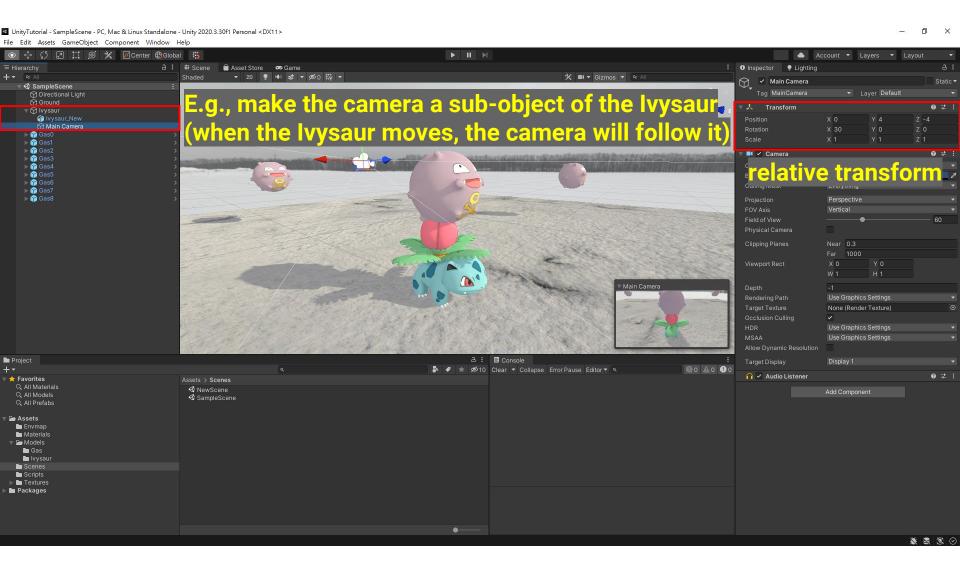

#### Add new objects

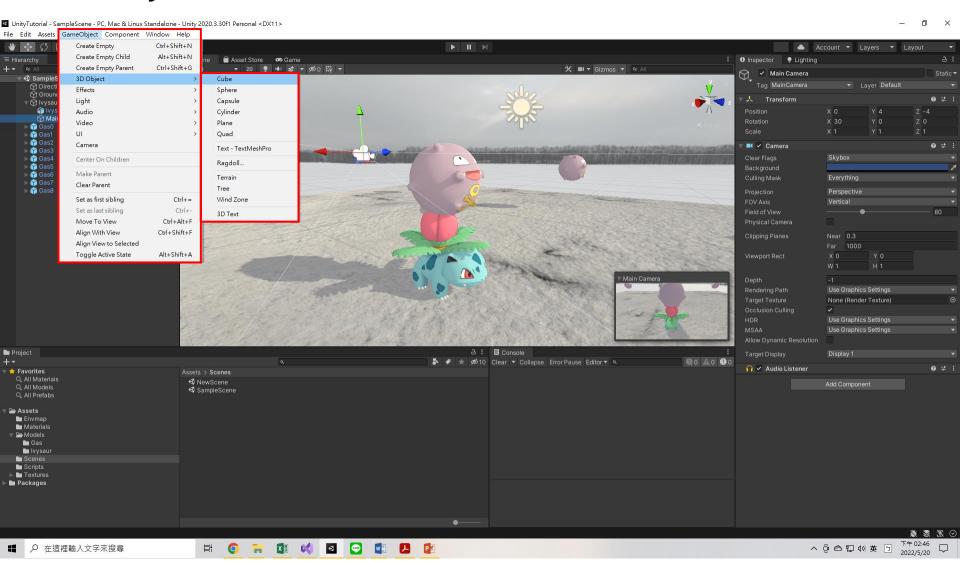

#### **Components**

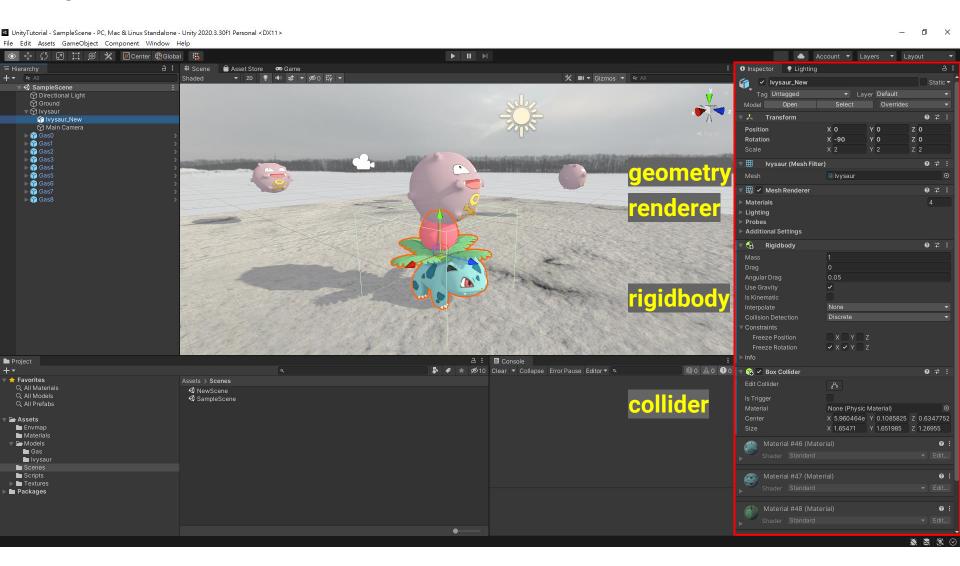

#### **Add new components**

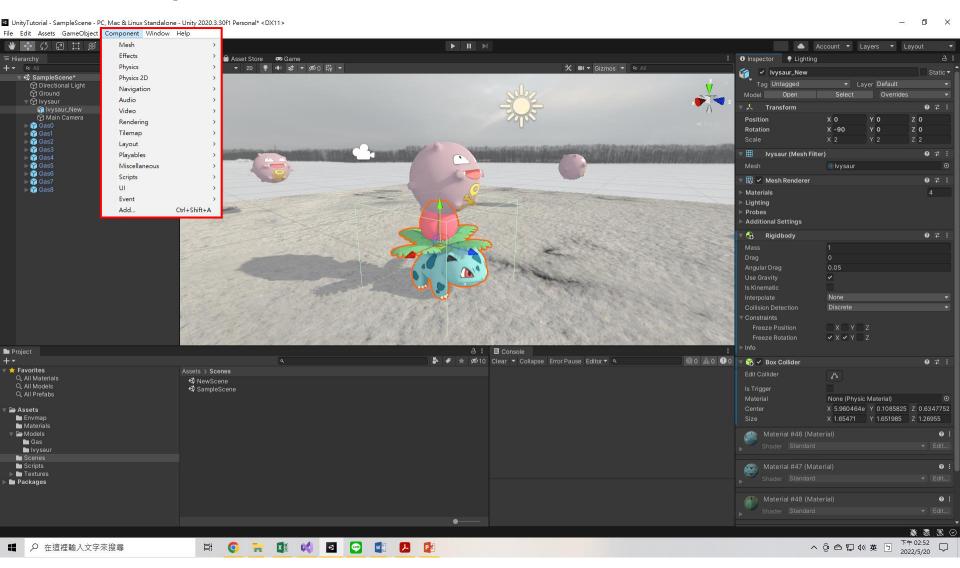

#### **Assets Management**

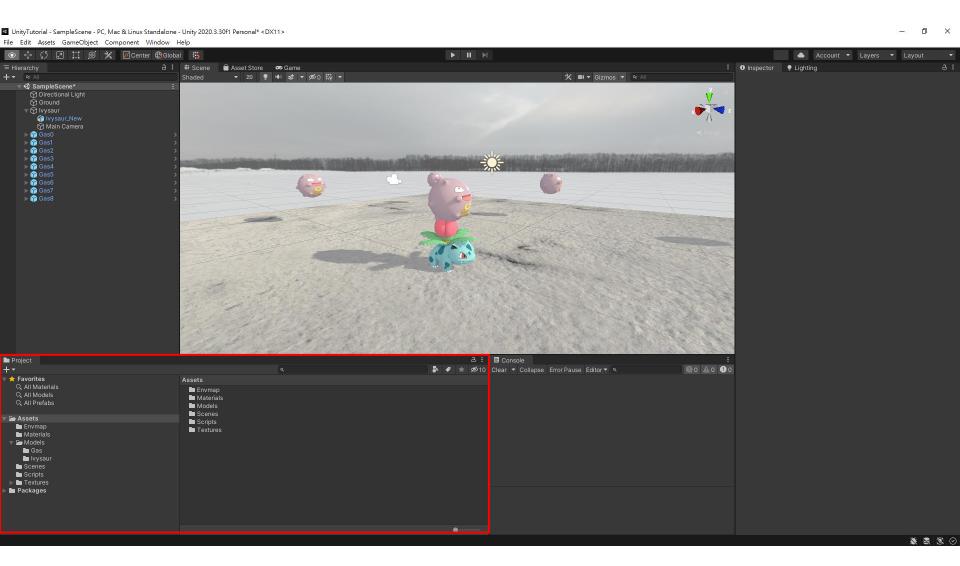

#### Material (for rendering / physics)

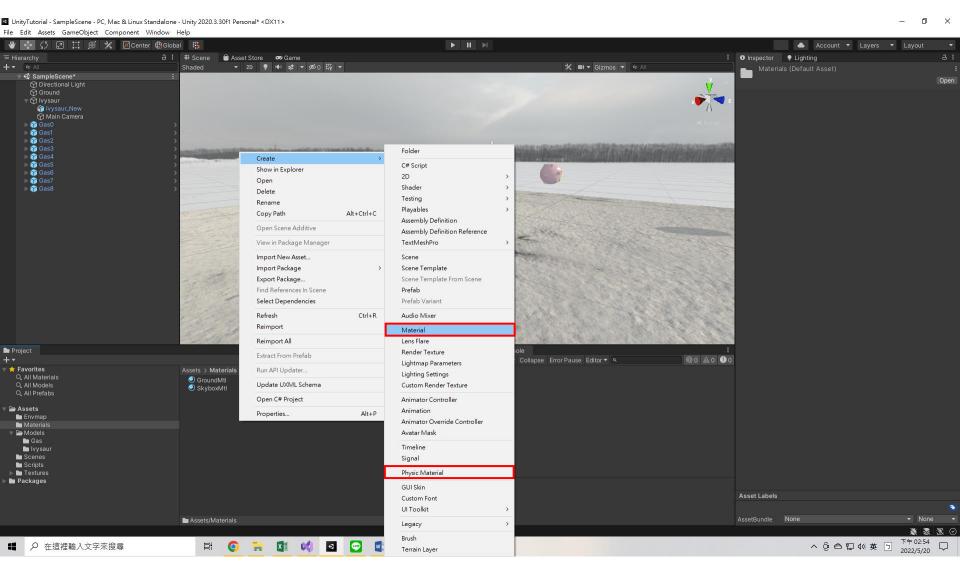

#### **Material (for rendering)**

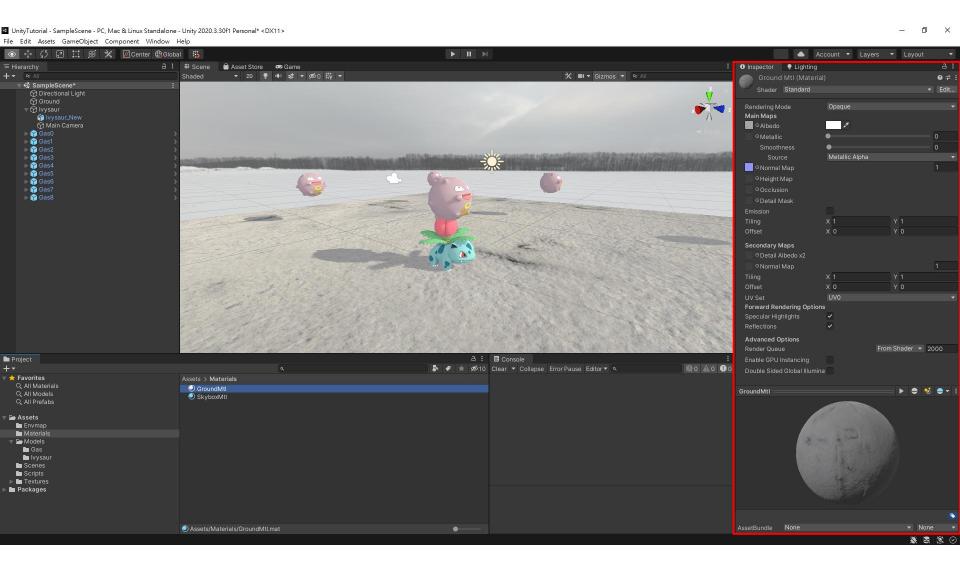

#### Import new assets

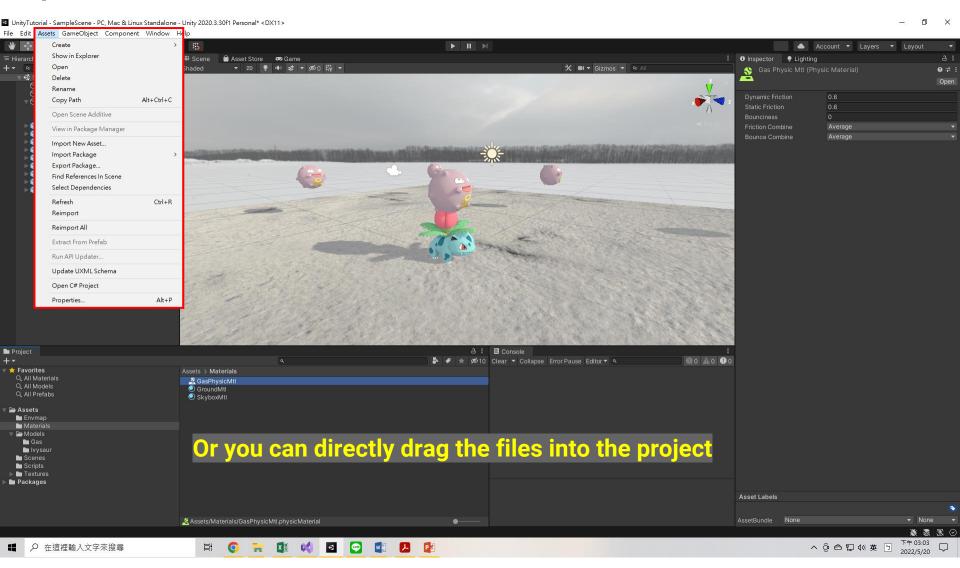

#### **UnityAssetStore**

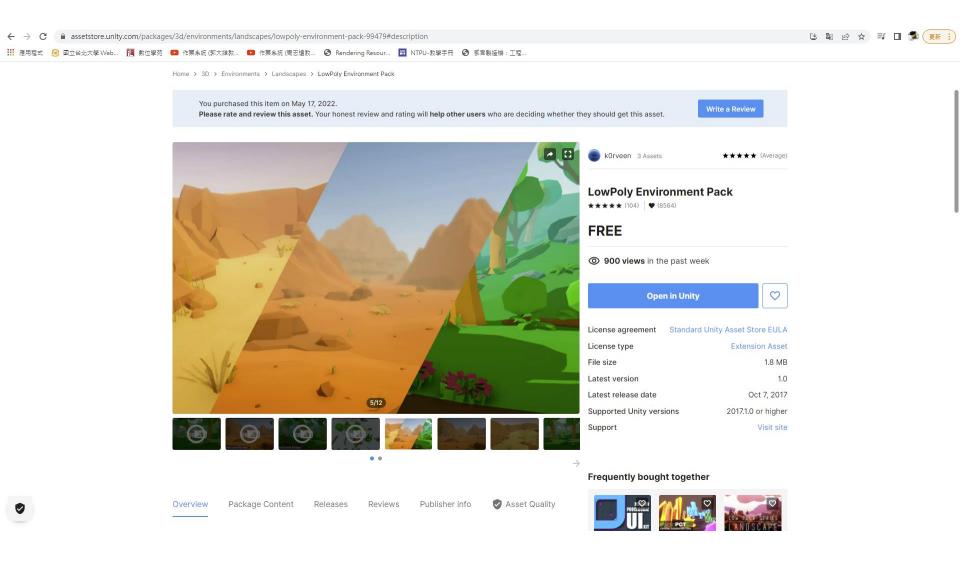

#### Mode

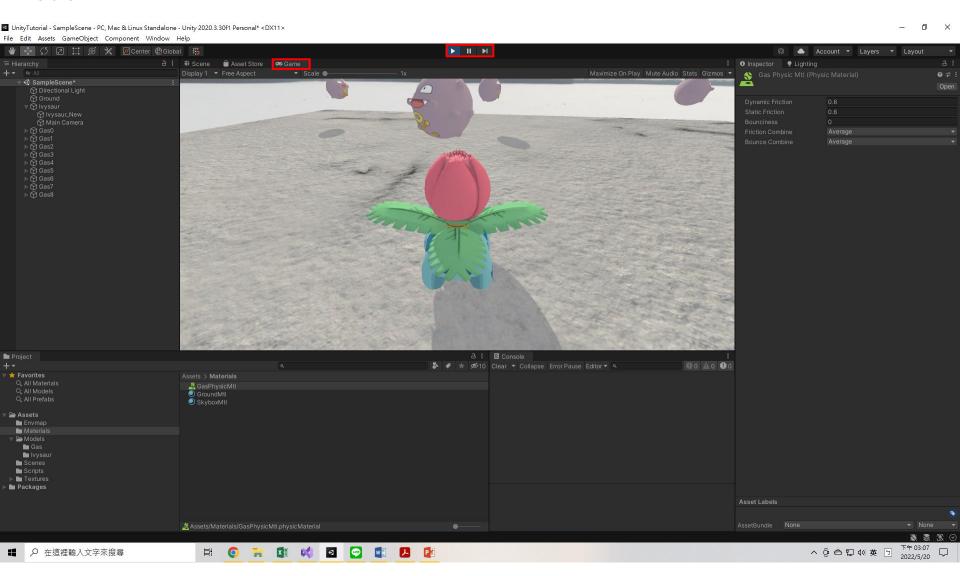

### **Behavior and Game Control**

#### Add new behavior

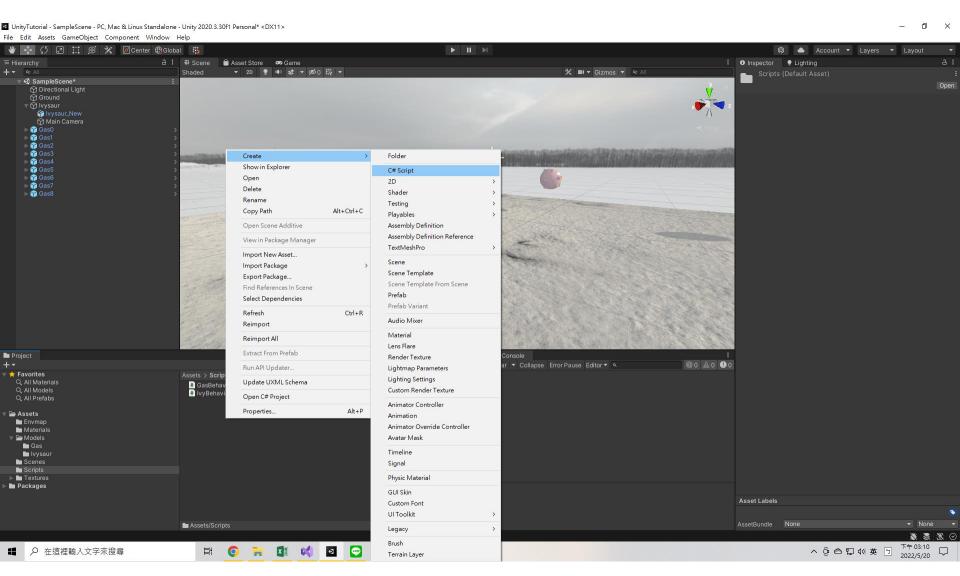

#### Add new behavior

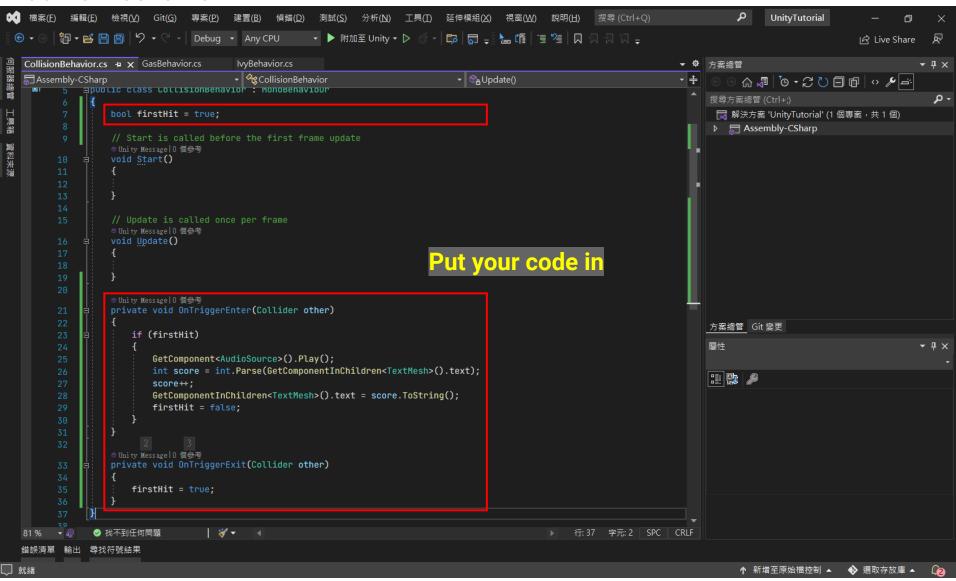

# **Deploy**

#### **Output executable file**

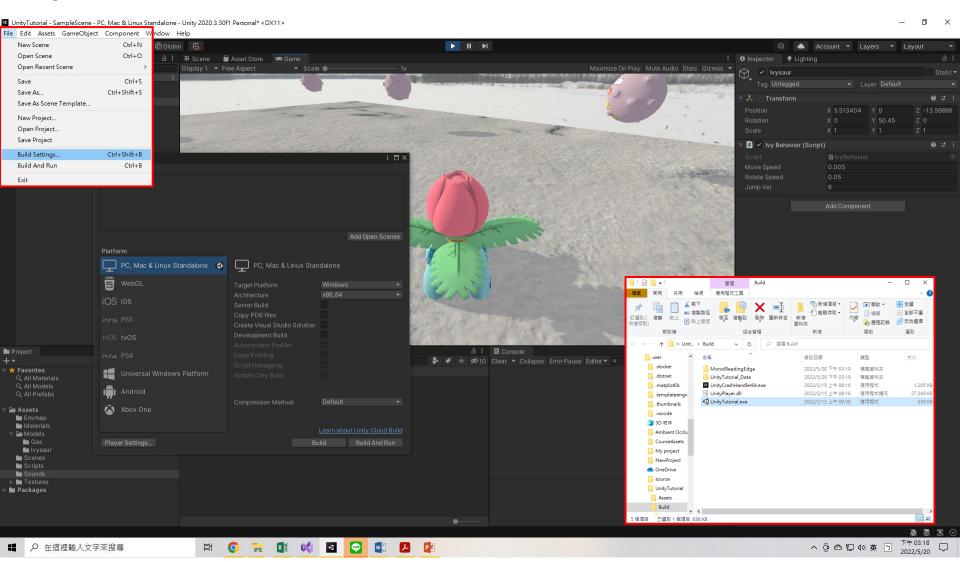